## How to set up an Adobe Connect room

Adobe Connect is a Flash based online meeting service that enables participants to collaborate using video, audio, application sharing and chat on any internet browser (except for Google Chrome which does not function correctly with Adobe Connect).

Adobe has all of the standard participant tools such as handraise, polling, private and public chat, video, audio and screen sharing. In addition you can record the sessions and create breakout rooms for group work.

Click on the **Turn editing on** button in your Moodle course and then click on the **Add an activity or resource** link. Adobe Connect is at the very top of the menu. Check the box and then scroll to the bottom of the menu and click the **Add** button.

|  | Adding a new                       | Ado                                                                         | be Conr    | lect     |      |      |  |
|--|------------------------------------|-----------------------------------------------------------------------------|------------|----------|------|------|--|
|  | GENERAL<br>Meeting title*<br>Intro | Your meeting title                                                          |            |          |      |      |  |
|  |                                    | Font family * Font size * Paragraph * 3 2 2 2 2 2 2 2 2 2 2 2 2 2 2 2 2 2 2 |            |          |      |      |  |
|  |                                    |                                                                             |            |          |      |      |  |
|  |                                    |                                                                             |            |          |      |      |  |
|  |                                    |                                                                             |            |          |      |      |  |
|  |                                    | Path: p                                                                     |            |          |      |      |  |
|  | ADOBE CONNECT SET                  | TINGS                                                                       |            |          |      |      |  |
|  | Meeting URL 🕜                      |                                                                             |            |          |      |      |  |
|  | Meeting type 😨                     | Public •                                                                    |            |          |      |      |  |
|  | Meeting Templates 😨                | Default Meeting Template - Template -                                       |            |          |      |      |  |
|  | Start time                         | 10 👻                                                                        | February   | - 2014 - | 13 👻 | 55 💌 |  |
|  | End time                           | 10 🔻                                                                        | February · | 2014 -   | 15 👻 | 55 💌 |  |

Fill in the **Meeting title** field; ignore the rest of the fields and then click either of the **Save** buttons.

Abigail Ball, Media Workshop

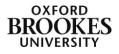